### **Joomla!™ 1.5 multilingue**

introduction aux fonctions multilingues et à l'utilisation de Joomfish

### **2 aspects à considérer :**

1. L'interface 2. Le contenu

### **1. L'interface**

Joomla peut afficher ses interfaces administrateur et site dans toute langue installée.

Pour cela, il suffit d'installer un paquet de langue par le menu administrateur -> Extensions -> Installer/Désinstaller.

Les équipes accréditées de traduction de Joomla! (Joomla!™ Translation Teams) proposent tous les paquets disponibles sur <http://community.joomla.org/translations.html>

L'administrateur décide des langues affichées par défaut au travers du menu Extensions-> Gestion de Langues

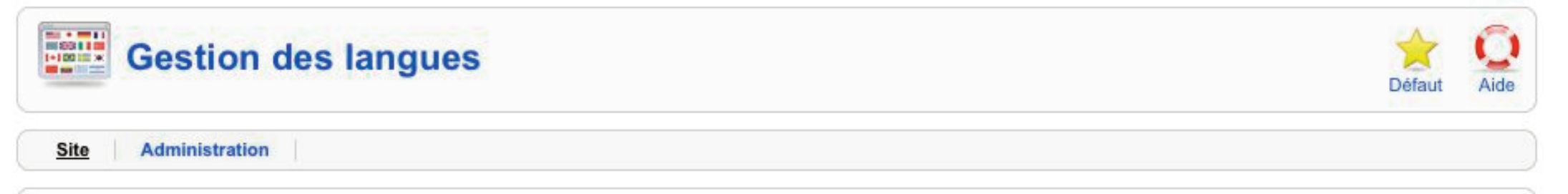

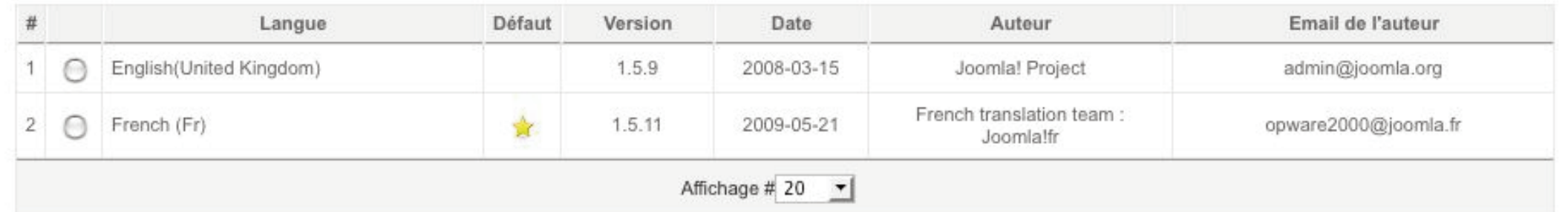

### L'utilisateur enregistré peut aussi changer la langue de l'interface en modifiant ses paramètres.

#### Modifiez vos paramètres

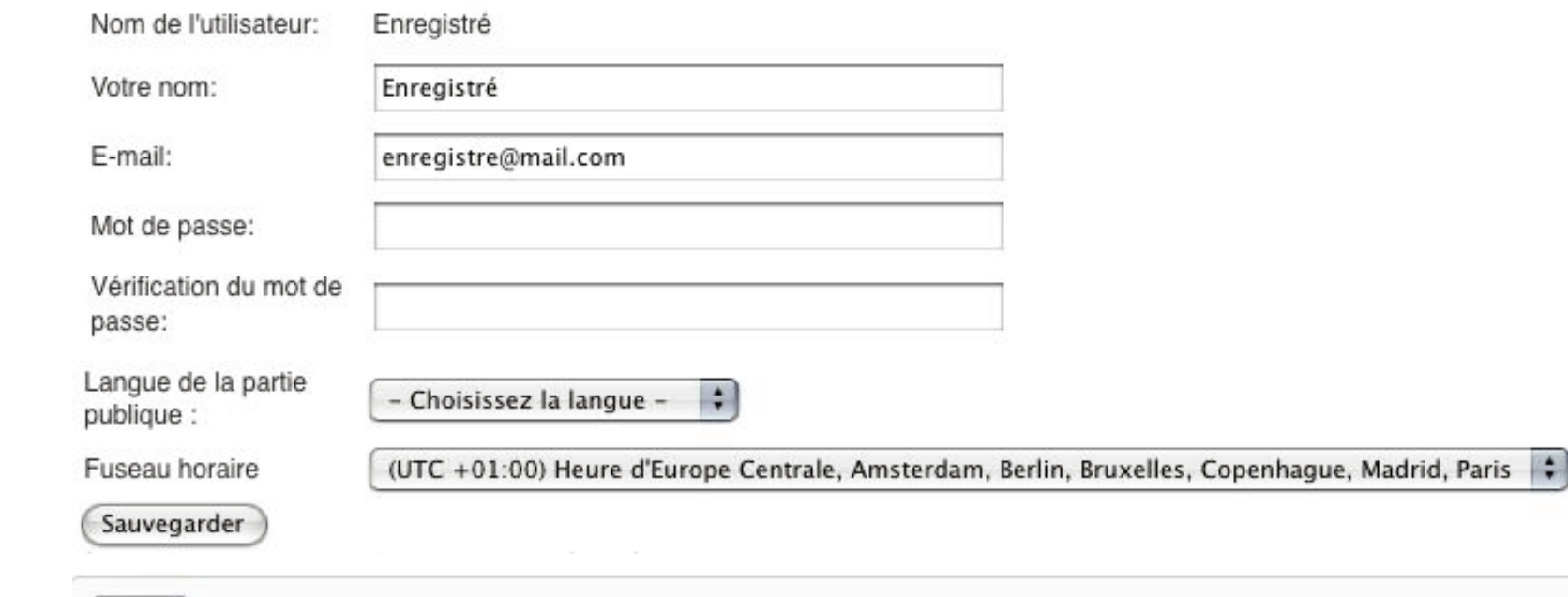

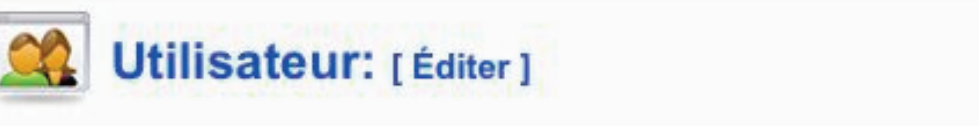

### Admin

**Site** 

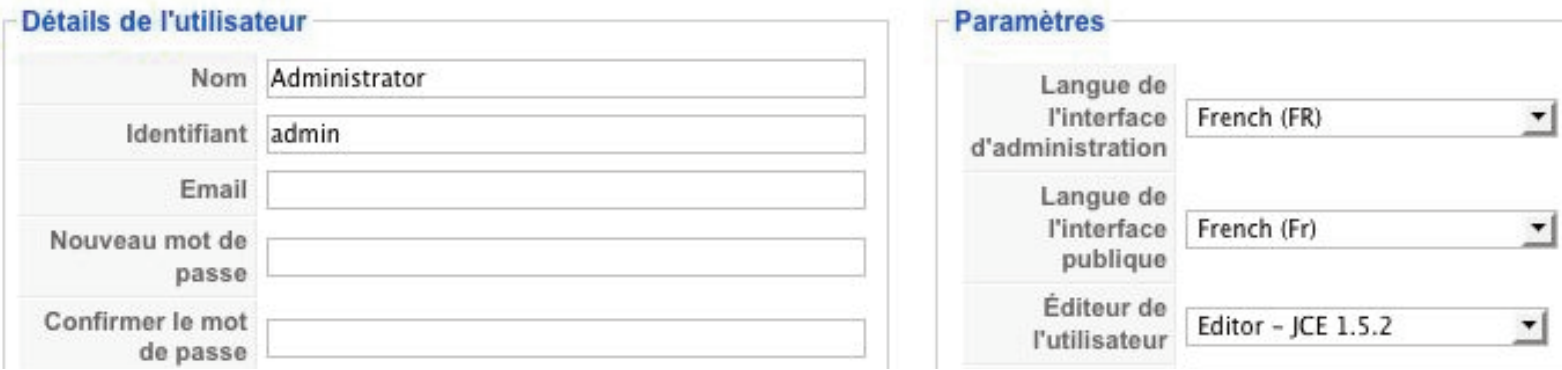

### **Joomla 1.5 est UTF8**

L'UTF8 permet l'encodage unicode de plus d'un million de glyphes (caractères), donc l'affichage de n'importe quelle langue au monde.

Pour rappel, les premiers encodages disponibles sur ordinateur furent l'ASCII (128/chiffres lettres de l'alphabet latin) et l'ANSI une variante présentant 256 caractères.

Avant l'utilisation de l'UTF8, chaque langue ou groupe de langue (latines, cyrilliques, grec, arabe, chinois, etc.) utilisait un encodage spécifique, ce qui créait des problèmes évidents en multilingue.

Par exemple : ISO 8859-1 permet l'affichage des langues latines (français, italien, espagnol) ; ISO 8859-16 toutes les langues d'Europe Centrale ; Big5 pour le chinois traditionnel, etc.

# **Les fichiers langue de Joomla!**

Les fichiers langue de l'interface de Joomla sont des fichiers de type .ini encodés en UTF8 et situés dans les dossiers suivants:

Interface administrateur administrator/language/fr-FR/ (français, en-GB pour l'anglais, etc.

Interface site language/fr-FR/ (français, en-GB pour l'anglais, etc.)

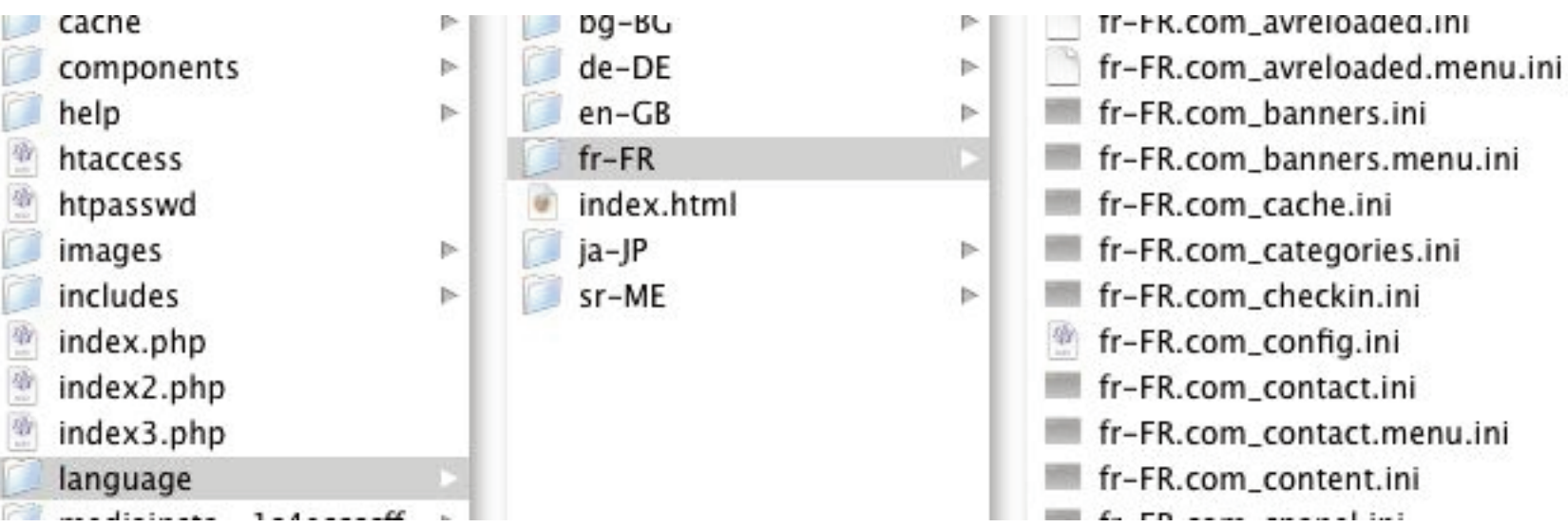

Ils se présentent sous la forme de CLE=chaine (la clé doit toujours être en majuscules)

Par exemple, dans le fichier administrator/language/fr-FR/fr-FR.com\_admin.ini on trouve : CACHE DIRECTORY=Dossier du cache

Les clés telles que «CACHE DIRECTORY» sont appelées dans le code sous des formes diverses dont la principale est JText.

Exemple, dans administrator/components/com\_admin/tmpl/sysinfo\_directory.php

writableCell( JPATH\_SITE.DS.'cache', 0, '<strong>'. JText::\_( 'Cache Directory' )  $\le$ /strong>' );

Dont nous allons retrouver l'affichage dans Administrator->Infos Système-> Onglet «Permissions des dossiers »

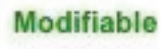

Ou encore dans components/com\_mailto/controller.php le mail qui permet de suggérer un articleà un ami :

// Build the message to send

```
\mathsf{Smsg} = \mathsf{JText} :: \mathsf{JEMAIL\_MSG'}$body = sprintf( $msg, $SiteName, $sender, $from, $link);
```
correspond le fichier language/fr-FR/fr-FR.com\_content.ini qui contient la ligne suivante:

EMAIL\_MSG=La page suivante du site internet "%s" vous a été suggérée par %s ( %s ). \n\n Vous pouvez la consulter à l'adresse suivante :\n %s

où %s représente les variables définies dans le code, les unes à la suite des autres.

Dans certains cas, l'utilisation de JText n'est pas nécessaire car Joomla utilise directement les clés. En particulier dans les fichiers .xml d'installation des extensions.

#### Prenons comme exemple modules/mod\_login/mod\_login.xml

```
<?xml version="1.0" encoding="utf-8"?>
<install type="module" version="1.5.0">
    <name>Loain</name>
    <author>Joomla! Project</author>
    <creationDate>July 2006</creationDate>
    <copyright>Copyright (C) 2005 - 2008 Open Source Matters. All rights reserved.</copyright>
    <authorEmail>admin@joomla.org</authorEmail>
    <authorUrl>www.joomla.org</authorUrl>
    <version>1.5.0</version>
    <description>DESCLOGINFORM</description>
   <filess</sub>
       <filename module="mod_login">mod_login.php</filename>
    \langlefiles>
    <params>
       <param name="cache" type="list" default="1" label="Caching" description="Select whether to cache the content of this module">
            <option value="0">Never</option>
       \le/param>
       <br />
sparam_name="@spacer"_type="spacer"_default=""_label=""_description="" />
       <param_name="moduleclass_sfx"_type="text"_default=""_label="Module_Class_Suffix"_description="PARAMMODULECLASSSUFFIX"_/>
       <param_name="pretext"_type="textarea"_cols="30"_rows="5"_default=""_label="Pre-text"_description="PARAMPRETEXT"_/>
       <br />
<br />
<br />
<param_name="posttext"_type="textarea"_cols="30"_rows="5"_label="Post-text"_description="PARAMPOSTTEXT"_/>
        <param name="login" type="menuitem" default="" disable="separator" label="Login Redirection URL" description="PARAMLOGINREDIRECTURL" />
       <param_name="logout"_type="menuitem"_default=""_disable="separator"_label="Logout_Redirection_URL"_description="PARAMLOGOUTREDIRECTURL"_/>
       <param_name="greeting"_type="radio"_default="1"_label="Greeting"_description="Show/Hide_the_simple_greeting_text">
            <option value="0">No</option>
            <option value="1">Yes</option>
       \leq/param>
       <option value="0">Username</option>
            <option value="1">Name</option>
       \langle/param>
       <param name="usesecure" type="radio" default="0" label="Encrypt Login Form" description="Submit encrypted login data (requires SSL)">
            <option value="0">No</option>
            <option value="1">Yes</option>
       \langle/param>
    </params>
\epsilon/install>
```
#### Le contenu des balises de type

<description> </description> label="" description="" <option value=" "> </option> est directement pris en compte

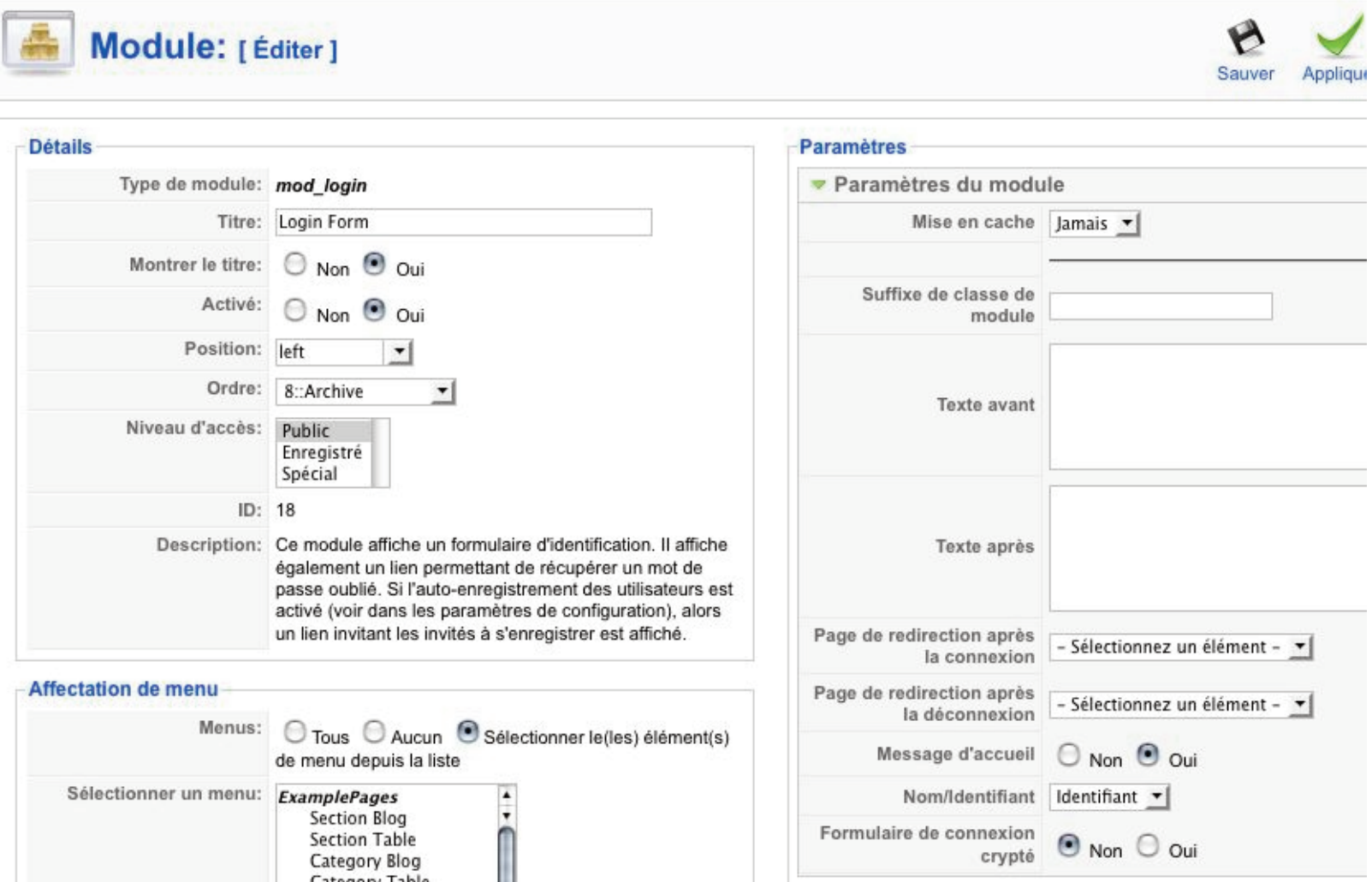

Nous retrouvons bien les clés/chaines concernées dans le fichier language/fr-FR/fr-FR.mod\_login.ini

DESCLOGINFORM=Ce module affiche un formulaire d'identification. Il affiche également un lien permettant de récupérer un mot de passe oublié. Si l'autoenregistrement des utilisateurs est activé (voir dans les paramètres de configuration), alors un lien invitant les invités à s'enregistrer est affiché.

```
[...]
POST-TEXT=Texte après
PRE-TEXT=Texte avant
etc.
```
(Comme tous les modules de type «site», le fichier fr-FR mod login ini contient à la fois les chaines des interfaces site et administrateur)

# **Modification des fichiers langue**

Il est aisé de modifier les fichiers .ini en utilisant un éditeur de texte sachant sauvegarder les fichiers en UTF8.

Utiliser BBEdit ou TextWrangler sur Macintosh, Babelpad ou Notepad++ sur Windows.

Les premières versions de Joomla 1.5 exigeaient que ces fichiers .ini soient encodés en UTF8-No BOM. BOM= Byte Order Mark. C'est une façon d'indiquer qu'un fichier est encodé en UTF8 — sa signature — par une série de bytes, invisibles dans un éditeur. Ceci est dû à d'une limitation du language PHP. Ce n'est plus nécessaire dans les versions récentes.

Attention cependant si vous utilisez des caractéres non-ASCII dans un fichier PHP. Dans ce cas, il reste nécessaire de sauvegarder le fichier en UTF8 NO BOM. Note : il est <sup>+</sup> simple d'utiliser dans ce cas du JText et d'ajouter la chaine dans le fichier .ini correspondant. Dans le fichier index.php d'un template on utilisera <?php echo JText :: \_('MON\_TEXTE') ?>.

### **Limitations des modifications**

Il est facile de modifier le texte des chaines des fichiers .ini du Core mais il est possible de perdre ces modifications lors de mises à jour de Joomla si des notes n'ont pas été prises. Cette limitation disparaitra dans la version 1.6 par l'ajoût d'un fichier séparé fr-FR.override.ini permettant de remplacer n'importe quelle chaine sans toucher aux fichiers de base.

En attendant, une solution est de faire une copie des dossiers site et administrateur fr-FR, renommer le dossier et tous les préfixes des fichiers fr-FR en fr-XY par exemple, puis modifier dans les fichiers de type fr-XY.xml le tag <tag>fr-FR</tag> en <tag>fr-XY</tag> partout où cela est nécessaire. Choisir cette version au lieu de la fr-FR dans la gestion de langue ainsi que dans joomfish.

### **2. Le contenu**

Il est possible, grâce à l'encodage UTF8 et quelle que soit la langue installée et utilisée pour l'affichage de l'interface, de publier tout article ou menu dans la langue de son choix, y compris dans des langues à orientation différente.

Exemple: des articles en français (langue qui s'écrit de gauche à droite; LTR=Left to Right) et en arabe (langue qui s'écrit de droite à gauche; RTL=Right to Left).

Par défaut, l'alignement ainsi que l'orientation sont paramétrés par le tag du fichier .xml de la langue (<rtl>0</rtl> ou  $<$ rtl $>1$  $<$ /rtl $>$ ).

Il suffit de préciser l'orientation et l'alignement des paragraphes concernés dans l'éditeur de texte choisi pour changer les valeurs par défaut.

En CSS, les balises sont les suivantes: direction: rtl; // ou ltr text-align: right; ou left

En HTML, on aura: <p style="text-align: right;" dir="rtl">طقف لثم اذه حومسم هب. مدختسا مدختسا .هب حومسم اذه لثم طقف.ةحفصلا ميسقتل (تاحفصلا لصاف) <p/<.ةحفصلا ميسقتل (تاحفصلا لصاف) pour du texte an arabe. <p style="text-align: left;" dir="ltr">Du texte en français</p>

> Écrit par Administrator Mercredi, 20 Mai 2009 04:49

> > فقط مثل هذا مسموح به, استخدم (قاصل الصفحات) لتقسيم الصفحة فقط مثل هذا مسموح به, استخدم (فاصل الصفحات) لتقسيم الصفحة فقط مثل هذا مسموح به, استخدم (فاصل الصفحات) لتقسيم الصفحة.

فقط مثل هذا مسموح به, استخدم (قاصل الصفحات) لتقسيم الصفحة.فقط مثل هذا مسموح به, استخدم (فاصل الصفحات) لتقسيم الصفحة. Du texte en francais

Mise à jour le Mardi, 26 Mai 2009 14:44

Exemple d'un texte en arabe dans un site en français par défaut. (L'arabe ci-dessus <sup>n</sup>'a pas de sens, <sup>c</sup>'est du copié-collé de chaines de traduction)

#### Capture d'écran de l'éditeur TinyMCE concernant l'orientation et l'alignement.

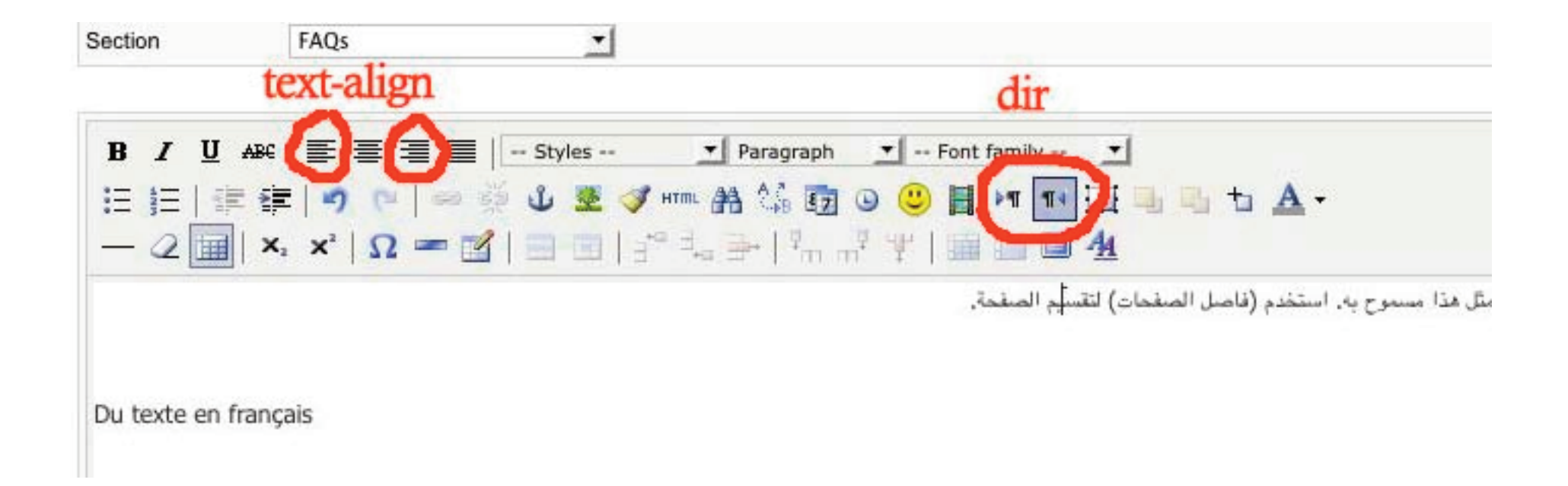

L'exemple de la page précédente montre bien les limitations du multilingue sur Joomla dans la mesure où l'interface ne change pas avec la langue utilisée dans un article (ou module, menu, etc.). Le mélange de langue crée aussi des incongruités telles que l'orientation du texte d'un article par rapport à son titre par exemple.

Pour répondre à ce problème et créer de véritables sites multilingues où l'utilisateur peut changer de langue aisément dans la partie publique, l'extension la plus utilisée est **Joomfish**.

**Joomfish** installe un composant, des modules site et admin, ainsi que des plugins divers en une seule installation via l'installateur de Joomla. Il est gratuit. Des fonctionnalités supplémentaires sont disponibles via une souscription sur le site <http://joomfish.net>

Joomfish n'est pas une extension de traduction automatique. Les traductions sont manuelles. La qualité de celles-ci dépend donc du traducteur.

### **Joomfish**

### Conseils de paramétrage et d'utilisation

### Résultats d'installation :

#### **Joom!Fish Installation**

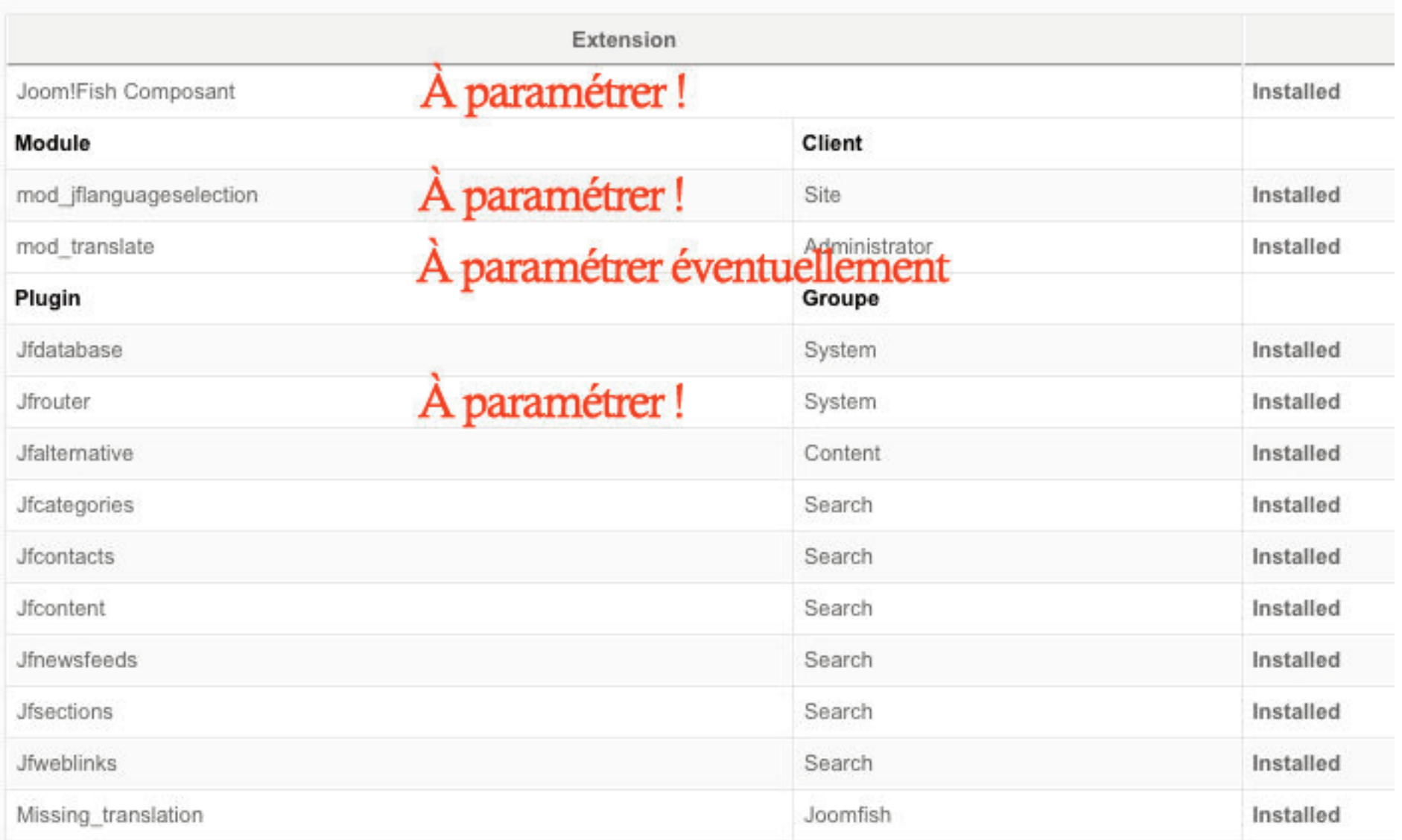

1. Choisir la langue par défaut du site au travers du menu Extensions-> Gestion de Langues.

Ce sera la langue de référence.

S'assurer que la ou les langues supplémentaires sont installées.

2. Ouvrir la partie **Configuration Langue** du **composant** et activer les langues désirées.

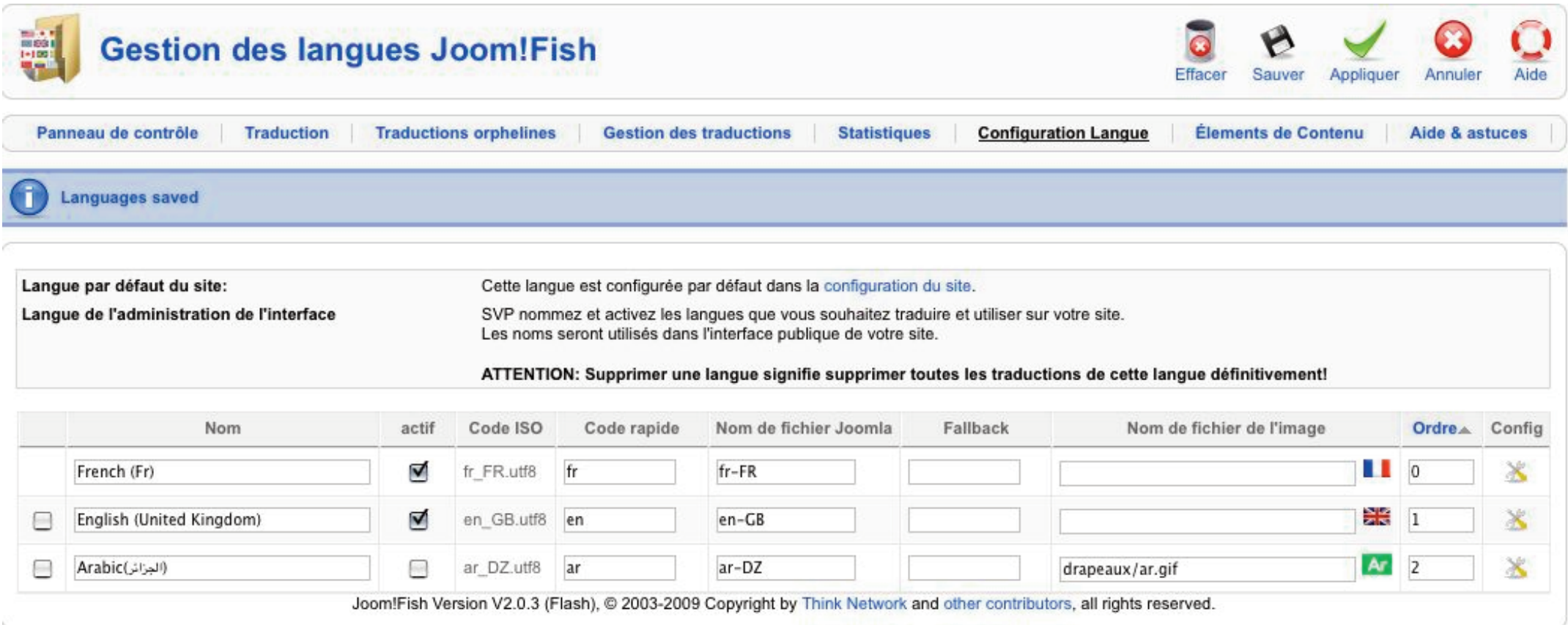

Ici le français est la langue par défaut. L'anglais est activé, l'arabe non.

— Si l'image/drapeau d'une des langues n'existe pas ou ne convient pas, placer une image adhoc dans le dossier images/ de votre site puis ajouter le chemin relatif dans le champ. Ici, pour l'arabe: drapeaux/ar.gif.

— L'icône de configuration vis à vis de chaque langue permet de modifier certains paramètres de la configuration globale lorsque cette langue sera affichée. Sauvegarder...

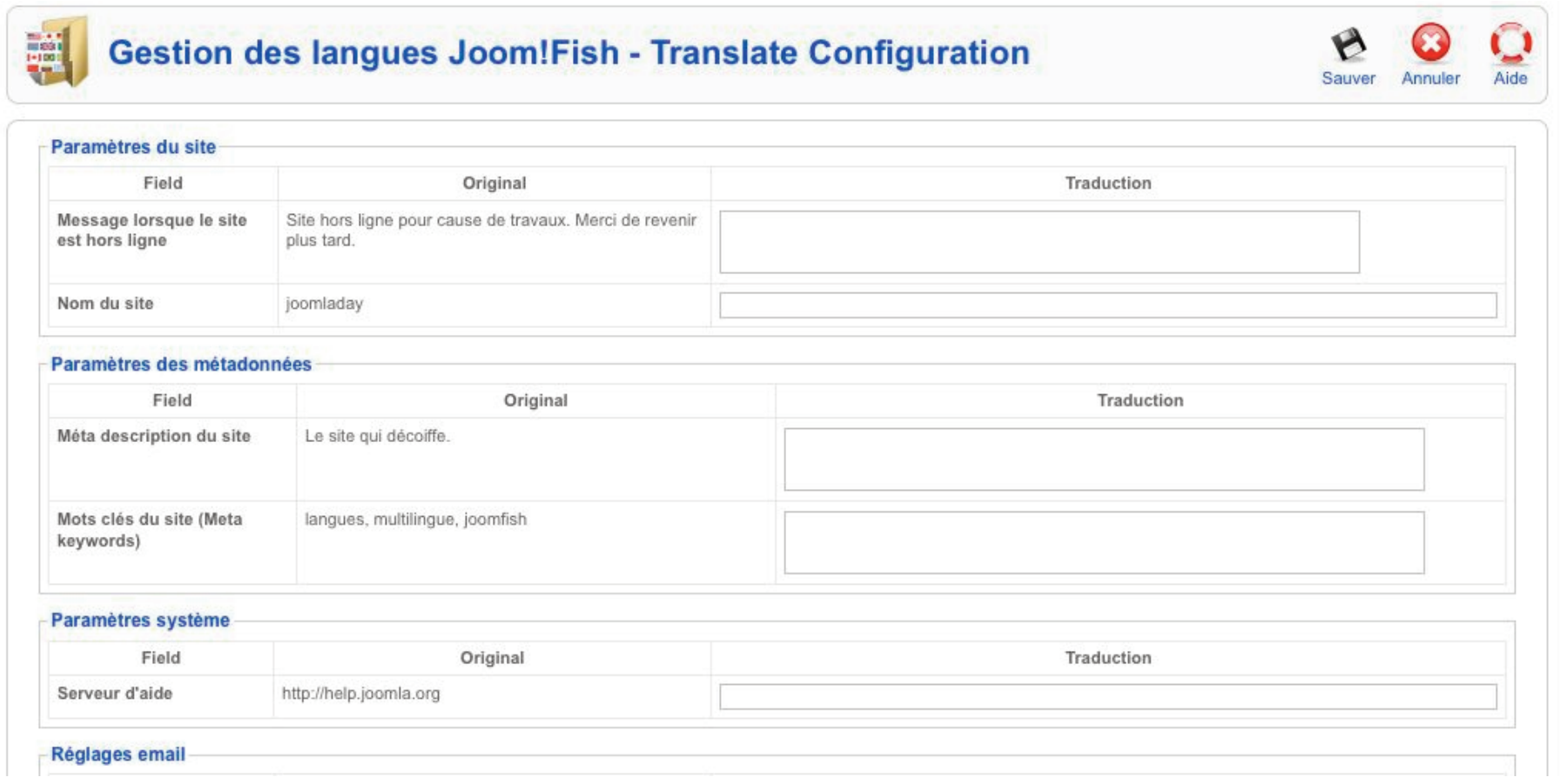

### 3. Ouvrir l'onglet **Panneau de contrôle**, puis cliquez l'icône Paramètres dans la barre d'outils.

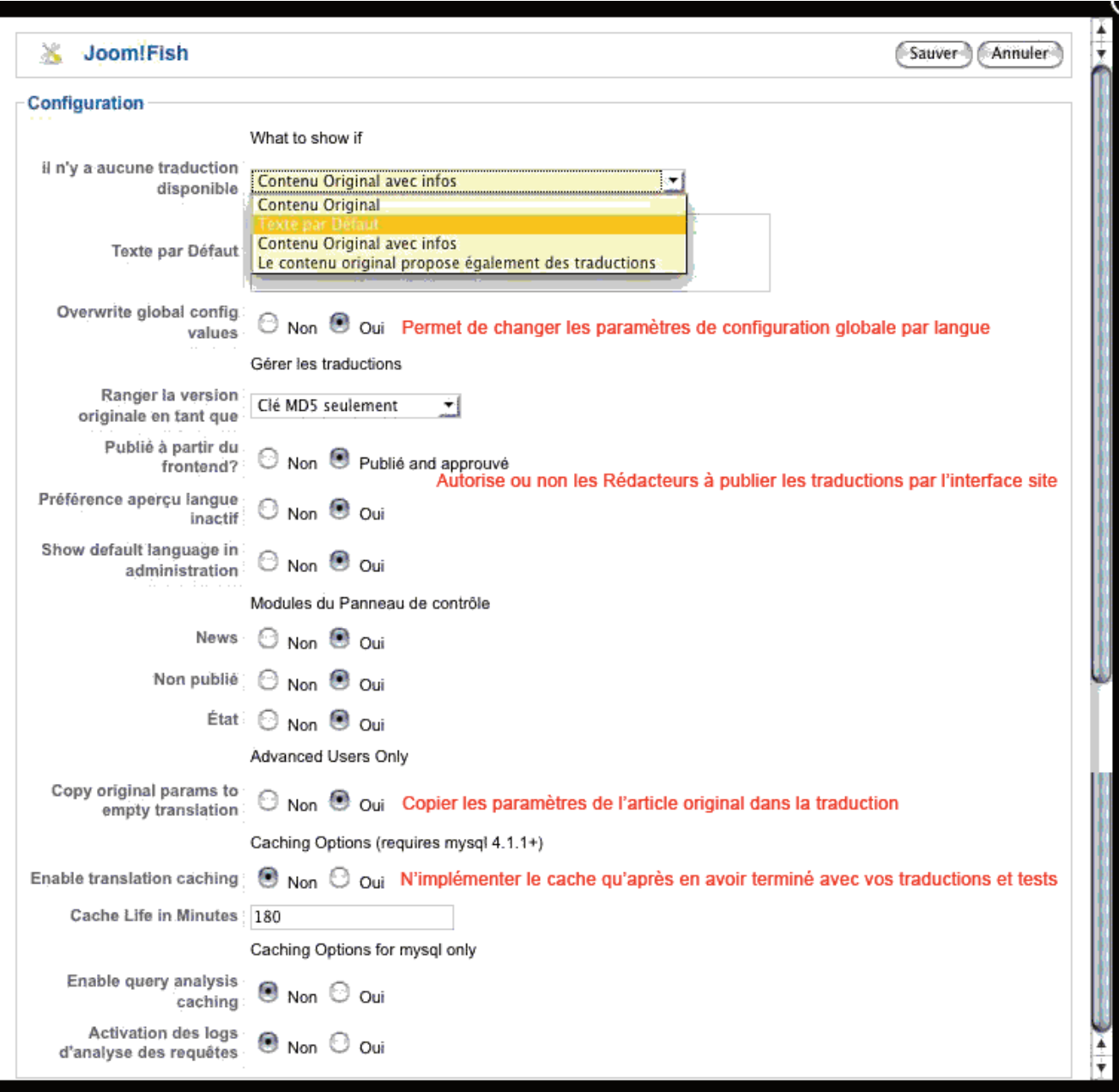

Paramétrez comme proposé dans l'exemple.

Concernant la liste déroulante «Qu'afficher <sup>s</sup>'il <sup>n</sup>'y <sup>a</sup> aucune traduction disponible», les choix sont les suivants:

1. Contenu original

Affiche l'article original de la langue par défaut

- 2. Texte par défaut
- Affiche le texte entré dans le champ du dessous
- 3. Contenu original avec infos

Affiche l'article original de la langue par défaut ainsi que le contenu de la chaine du fichier xx-XX.com\_joomfish.ini (où xx-XX représente le tag de langue. Ici pour fr-FR: NO TRANSLATION AVAILABLE=Il n'y a aucune traduction disponible.

4. Le contenu original propose également des traductions Affiche l'article original de la langue par défaut ainsi que les drapeaux des langues dans lesquelles l'article est traduit.

Pour info, le plugin «contenttableLocalisation», qui <sup>n</sup>'est disponible qu'en subscription sur le site joomfish.net, permet de ne rien afficher en cas d'absence de traduction.

Il est conseillé de n'implémenter le cache qu'après avoir fait les traductions et réglé tous les paramètres; sinon, pour vérifier que tout se présente comme prévu, il faudra aller effacer le cache par le menu admin de Joomla à chaque changement apporté. Administrator -> Outils -> Nettoyer le cache

Le paramètre «Show default language in administration» : Il est conseillé ici de choisir «Non» pour éviter que la langue par défaut soit un choix possible dans l'interface de traduction.

Sauvegarder...

# **Traductions**

Pour cette démonstration, nous ne traduirons qu'un article et deux menus.

Choisir dans l'interface du composant l'onglet **Traduction.**

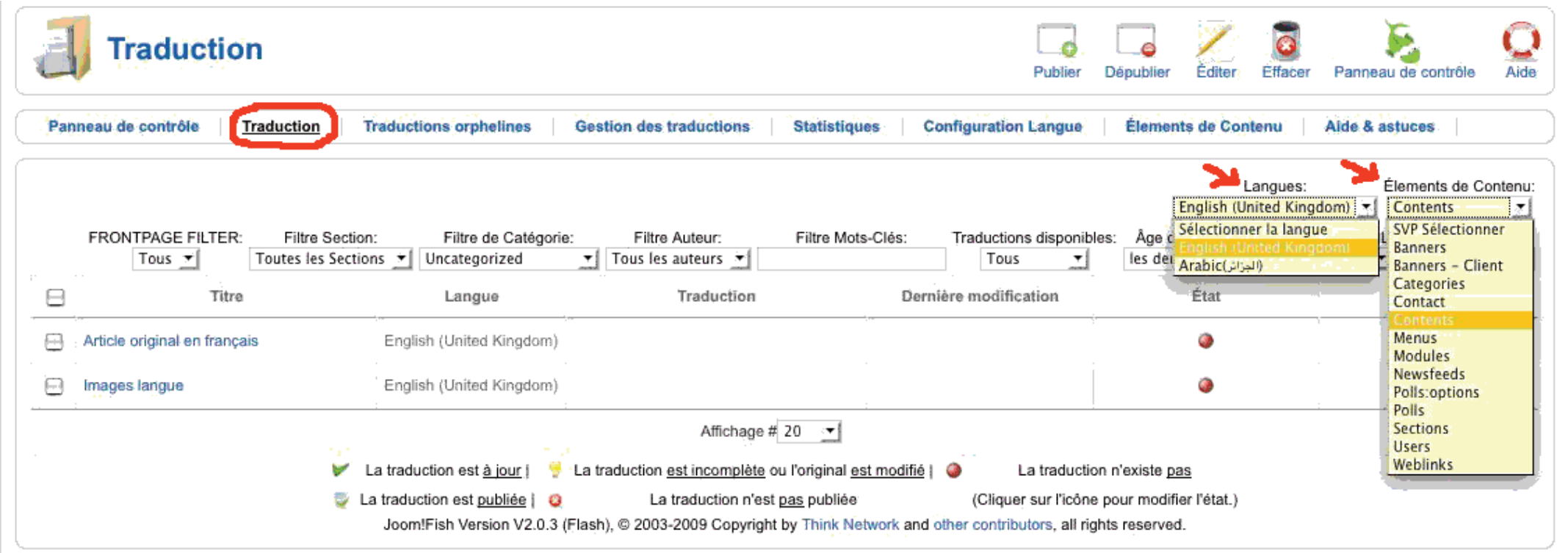

Choisir la langue dans laquelle vous voulez traduite l'élément ainsi que le type d'élément à traduire. Ici deux articles «Non Catégorisés». On choisira menus, contacts, etc., de façon à traduire l'ensemble du site. Les icônes spécifient l'état de la traduction.

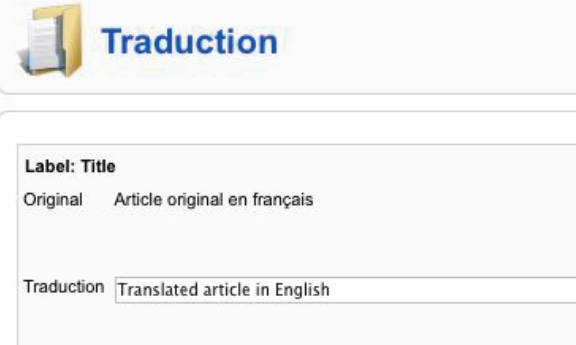

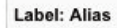

Original article-original-en-francais

Traduction translated-article-in-english

#### Label: Introtext

Original Le français est une langue romane parlée principalement en France, dont elle est originaire (la « langue d'oïl »), ainsi qu'au Canada (principalement au Québec, mais aussi dans le nord et l'est du Nouveau-Brunswick et dans l'est et le nord-est de l'Ontario), en Belgique (en Wallonie et à Bruxelles) et en Suisse (en Romandie). Le français est parlé comme deuxième ou troisième langue dans d'autres régions du monde, comme dans la République démocratique du Congo, le plus peuplé des pays de la francophonie<sup>[2]</sup> et l'un des 29<sup>[3]</sup> pays ayant le français pour langue officielle ou co-officielle, ou encore au Maghreb. Ces

pays ayant pour la plupart fait partie des anciens empires coloniaux français et belge Traduction

#### B / U ABC | 三 三 三 三 三 | -- Styles -- v | -- Format -- v | -- Font family -- v 三三三年1901の前山里は10萬餘雨の田田田田田町七A·  $-2$   $\boxed{m}$  x x  $\boxed{0}$   $\boxed{m}$   $\boxed{m}$ French (français, French pronunciation: [fRa $\square$ se]) is a Romance language spoken around the world by around 90

million people as first language, by 190 million as second language, and by about another 200 million people as an acquired foreign language, with significant speakers in 54 countries. Most native speakers of the language live in France,<sup>[4]</sup> where the language originated. The rest live essentially in Canada, Belgium, Switzerland, Francophone Africa, Luxembourg, and Monaco. Most second language speakers of French live in Francophone Africa, arguably exceeding the number of native speakers.  $\frac{[S]}{[S]}$  The Democratic Republic of the Congo is however the Francophone country with the largest population.

Si cette traduction n'est pas publiée, l'affichage de l'article dépendra des paramètres choisis dans «Qu'afficher <sup>s</sup>'il <sup>n</sup>'y <sup>a</sup> aucune traduction disponible» lorsque la langue correspondante sera affichée (voir plus haut).

Il est conseillé de toujours modifier l'alias par rapport à l'original pour ne pas introduire des confusions d'url lorsque l'on est en SEF.

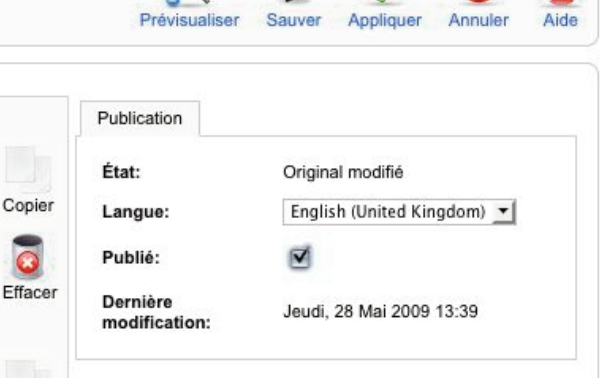

#### **Exemple 1: un article**

Copier

 $\overline{\bullet}$ Efface

Copier

 $\delta$ 

Effacer

Dans l'interface de traduction se présentent une série de champs correspondant au contenu et paramètres de l'article.

**Title** Alias Introtext **Fulltext** Images (l'ancien mosimages de j 1.0.x) Metakeys **Metadesc** Start Publishing Finish Publishing **Attributes** 

Pour considérer un article comme traduit, chacun des champs rempli dans l'original doit être rempli dans la traduction, soit en ajoutant un texte (ou date) au choix, soit en copiant l'original en utilisant l'icône Copier.

Enfin, la traduction doit être publiée.

#### Résultat dans la liste des articles

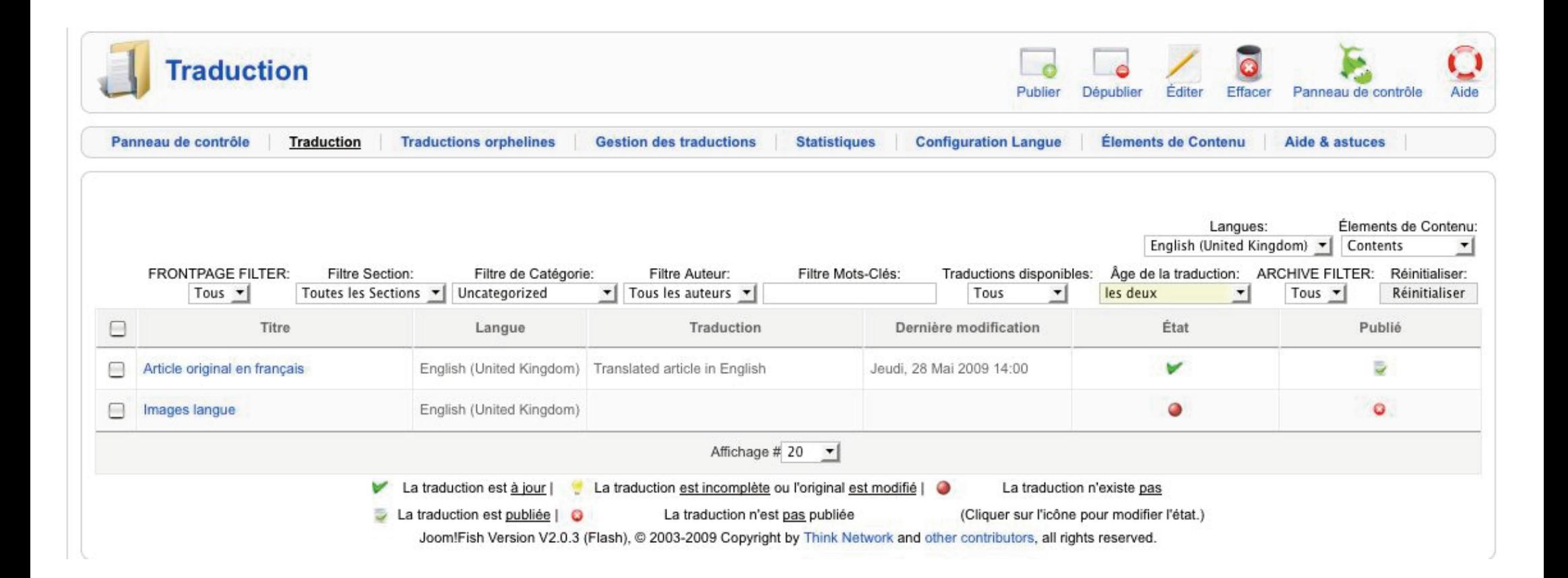

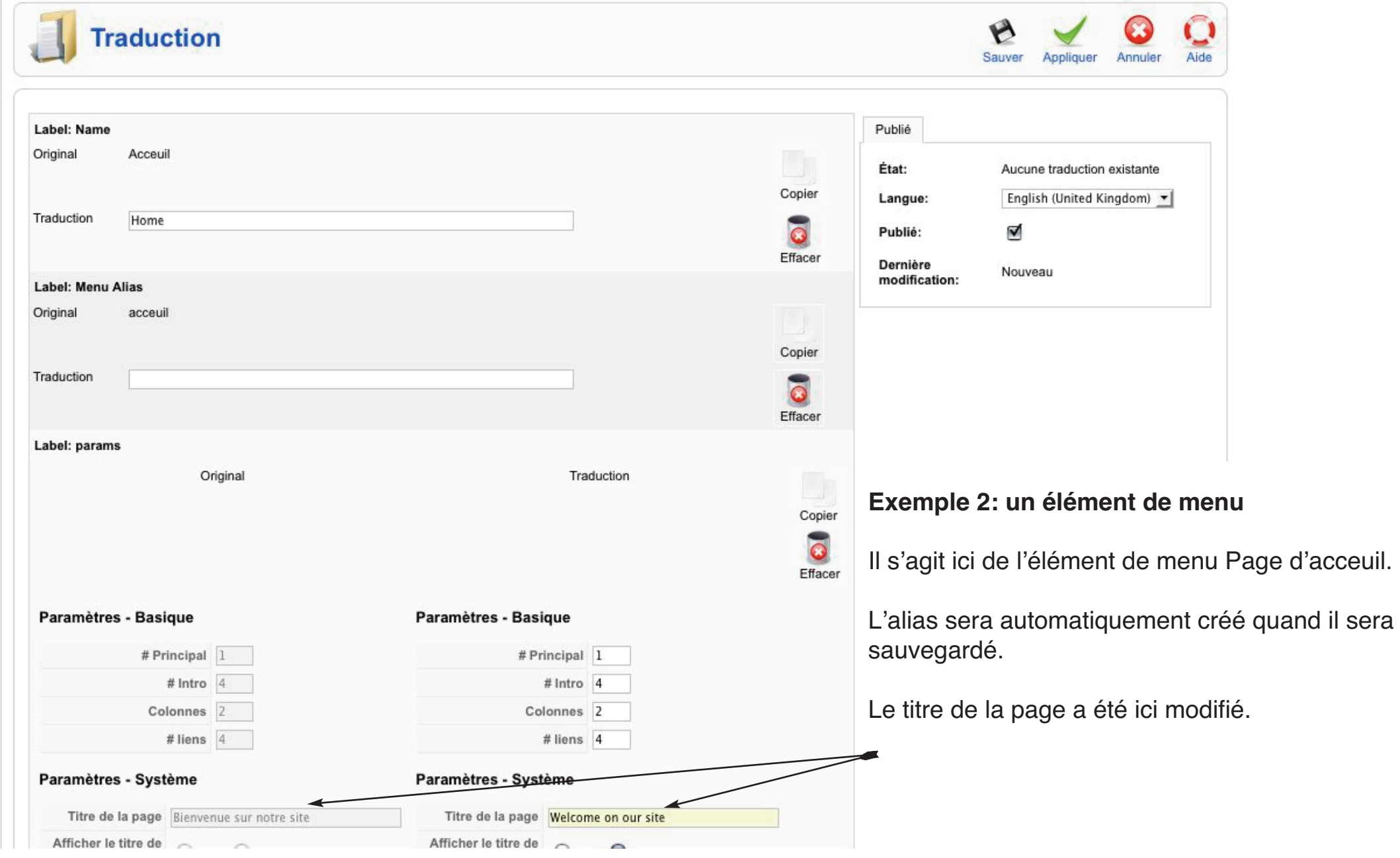

# **Éléments de contenu**

La liste des éléments de contenu (Contents Elements) peut être consultée par l'onglet du même nom. Cette fenêtre sert aussi à installer de nouveaux Éléments de contenu. Ceux-ci sont des fichiers de type .xml dont le formattage obéit à des règles précises. On peut ainsi permettre la traduction de la plupart des composants disponibles pour Joomla.

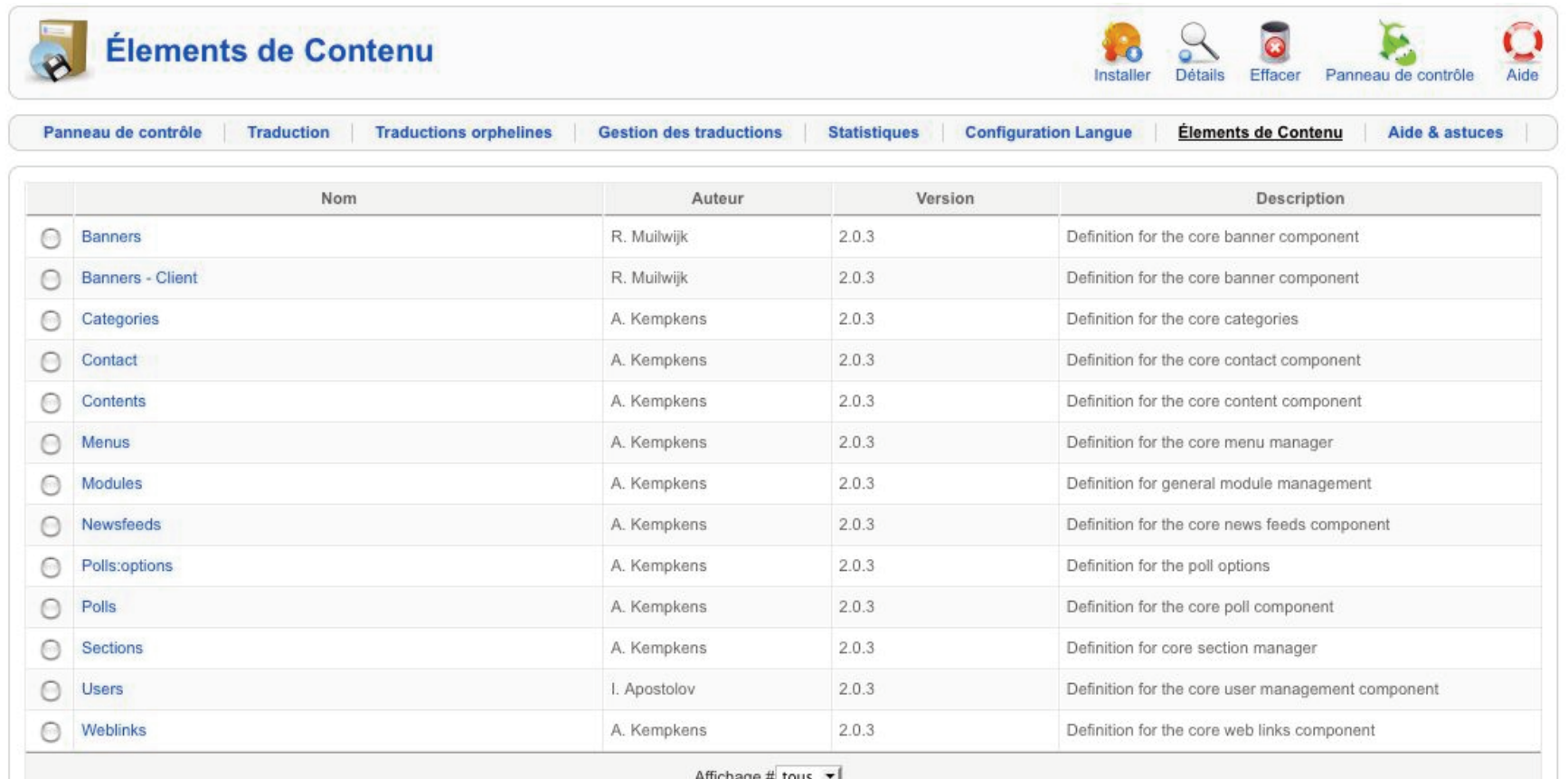

### Exemple d'élément de contenu pour le composant Artforms

```
\langle 2 \times m1 \rangle version="1.0" ?<ioomfish type="contentelement">
\frac{1}{2\sqrt{2}}<name>Artforms Items</name>
    <author>J.-D. Habegger</author>
   <version>1.0</version>
    <description>Definition for the artforms component</description>
   <reference>
\overline{\mathcal{M}}<table name="artforms items">
w
     <field type="referenceid" name="item_id" translate="0">Item ID</field>
     <field type="id" name="form_id" translate="0">Formular ID</field>
     <field type="titletext" name="name" length="50" maxlength="50" translate="1">Name</field>
      <field type="text" name="type" translate="0">Type</field>
   <field type="text" name="required" translate="0">Required</field>
   <field type="text" name="validation" translate="0">Validation</field>
   <field type="text" name="values" length="50" maxlength="50" translate="1">Values</field>
   <field type="text" name="default_values" length="100" maxlength="500" translate="1">Default Values</field>
   <field type="text" name="item_ordering" translate="0">Sorting</field>
   \lambdatables
   e/reference>
   </ioomfish>
```
#### Les traductions orphelines

Un autre onglet liste les traductions orphelines. Ce sont des traductions dont la version originale a été effacée. Ces traductions peuvent être effacées de la base.

### **Autres méthode de traduction**

**1. Côté administration:** le module **mod\_translate** permet en choisissant un élément (article, module, menu) de traduire directement son contenu dans la langue désirée sans passer par l'interface de Joomfish. Cocher l'élément désiré et choisir la langue dans le module. Une fenêtre s'ouvrira avec l'interface de traduction.

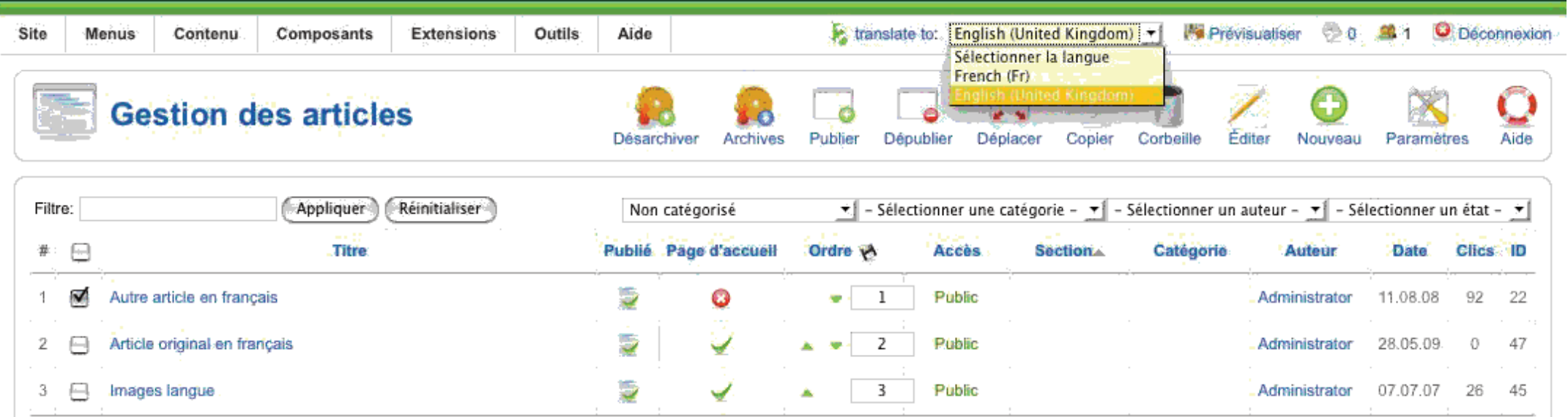

**2. Côté site:** il suffit de se connecter sur la partie publique et tout Éditeur pourra, dés que le site est affiché dans la langue choisie, éditer un article (traduit ou non traduit). Cette traduction ne sera pas publiée mais accessible dans l'interface de traduction de Joomfish pour publication.

Si les paramétres généraux le permettent, un Rédacteur pourra publier sa traduction.

Exemple ci-dessous d'un article non traduit en anglais.

Un composant spécifique Joomfishplus (disponible par souscription) permet de donner un accés spécifique par membre enregistré vers ce seul aspect de l'interface Joomfish en admin.

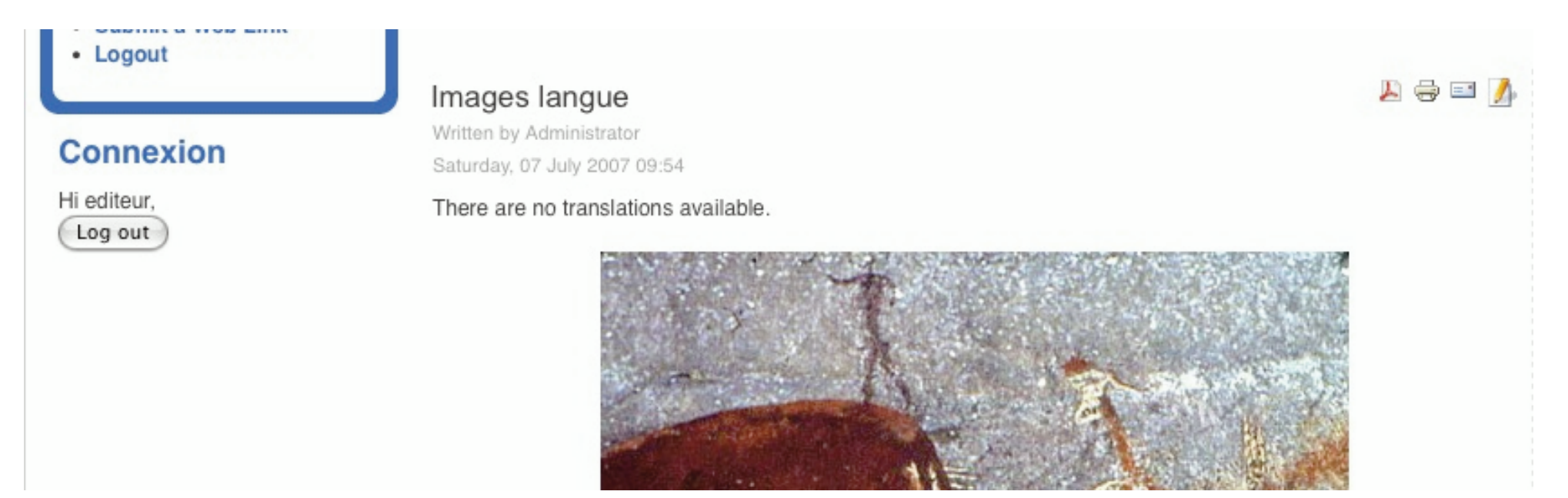

# **Configuration du router**

Le plugin System-Jfrouter doit toujours être activé, que SEF le soit ou non dans la configuration globale de Joomla.

Administrator -> Extensions -> Gestion des plugins-> Éditer le plugin.

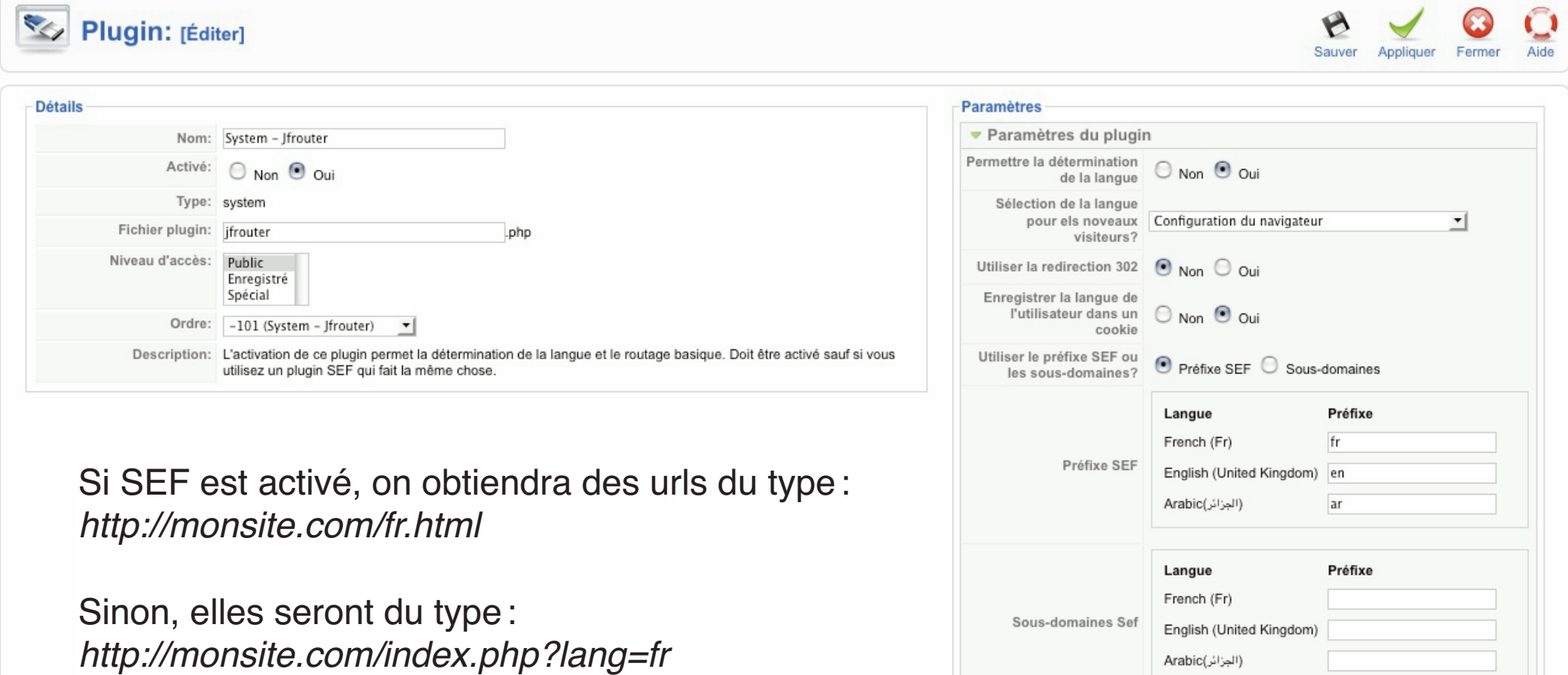

Les paramètres du routeur sont les suivants :

— Permettre la détermination de la langue

Joomfish essaiera d'afficher dans la langue paramétrée pour le Navigateur si disponible.

- Sélection de la langue pour les nouveaux visiteurs?
- Langue du Navigateur
- Ordre des langues dans le composants Joomfish
- Langue par défaut du site
- Utiliser la redirection 302
- Non en général. Sera utilisé en cas de sous-domaines.
- Enregistrer la langue de l'utilisateur dans un cookie
- Oui en général. L'utilisateur sera dirigé vers la dernière langue choisie lors d'une précédente visite.
- Utiliser le préfixe SEF ou les sous-domaines?

Oui par défaut.

— Préfixe SEF

Entrer ici les préfixes désirés pour les url. En cas d'utilisation d'un paquet de langue du type fr-XY (voir + haut), ce paramètre est bien utile.

# **Le choix de la langue dans la partie publique du site**

Ce choix se fait par l'intermédiaire du module mod *iflanguageselection*. Administrator->Extensions->Gestion des Modules Éditer le module.

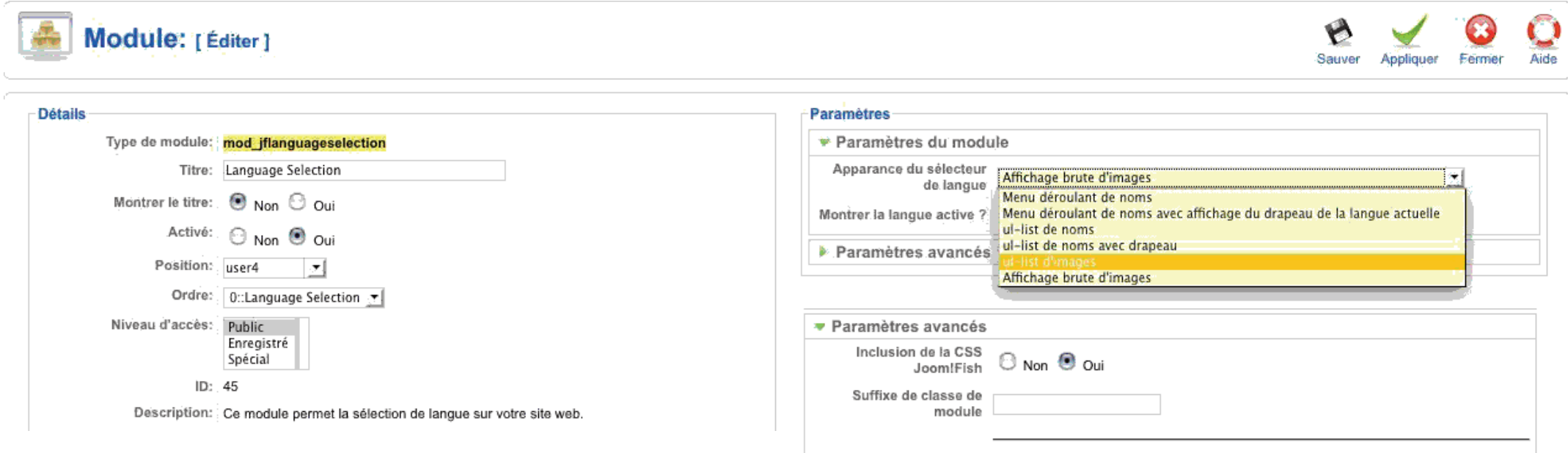

Cache les traductions href  $\bigoplus$  Non  $\bigoplus$  Oui

Même conseil que pour le cache général de Joomfish: ne cocher oui qu'après avoir finalisé le site.

Dans la plupart des cas, il vaut mieux utiliser ses propres CSS que les CSS par défaut du module. Voir la page sous source.

#### Choix d'affichage des langues

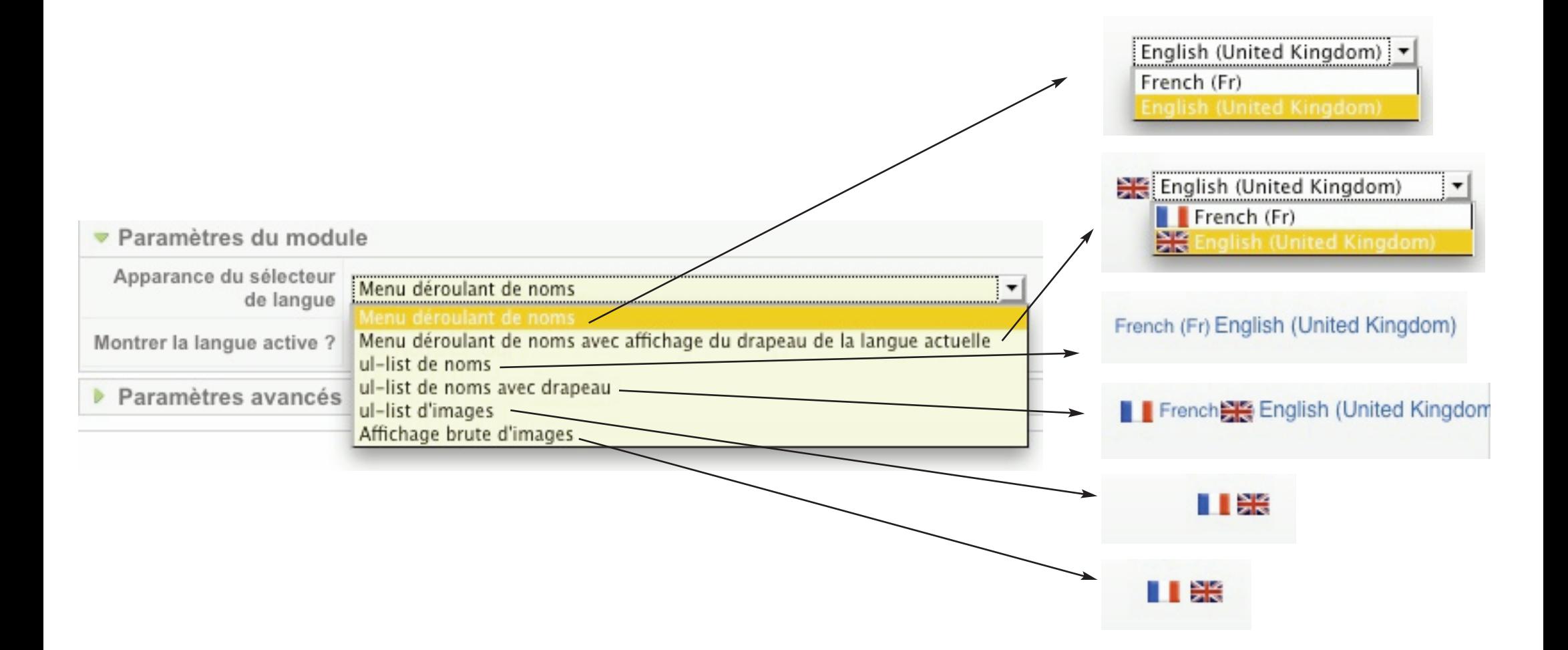

### Le site en français

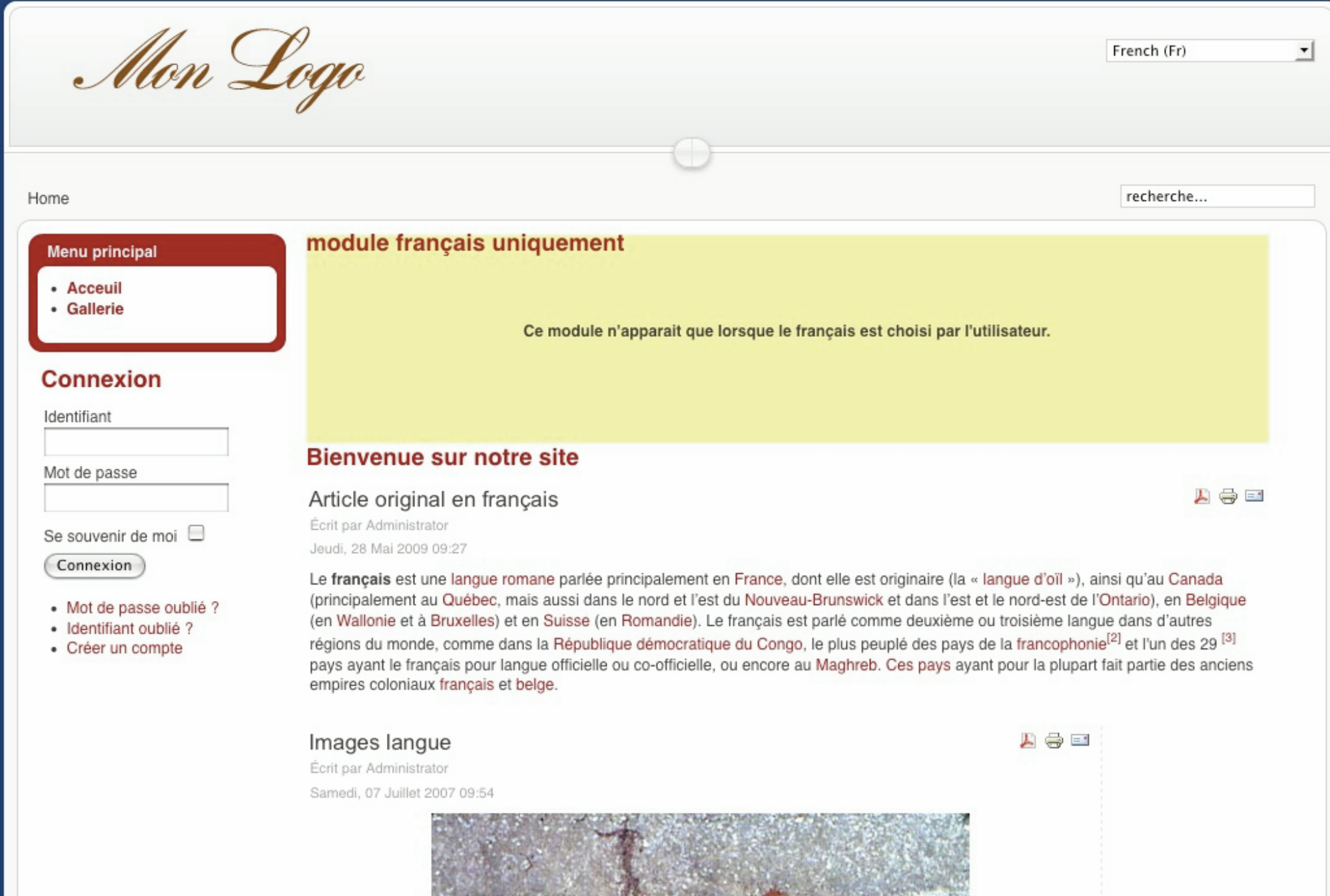

### Le site en anglais

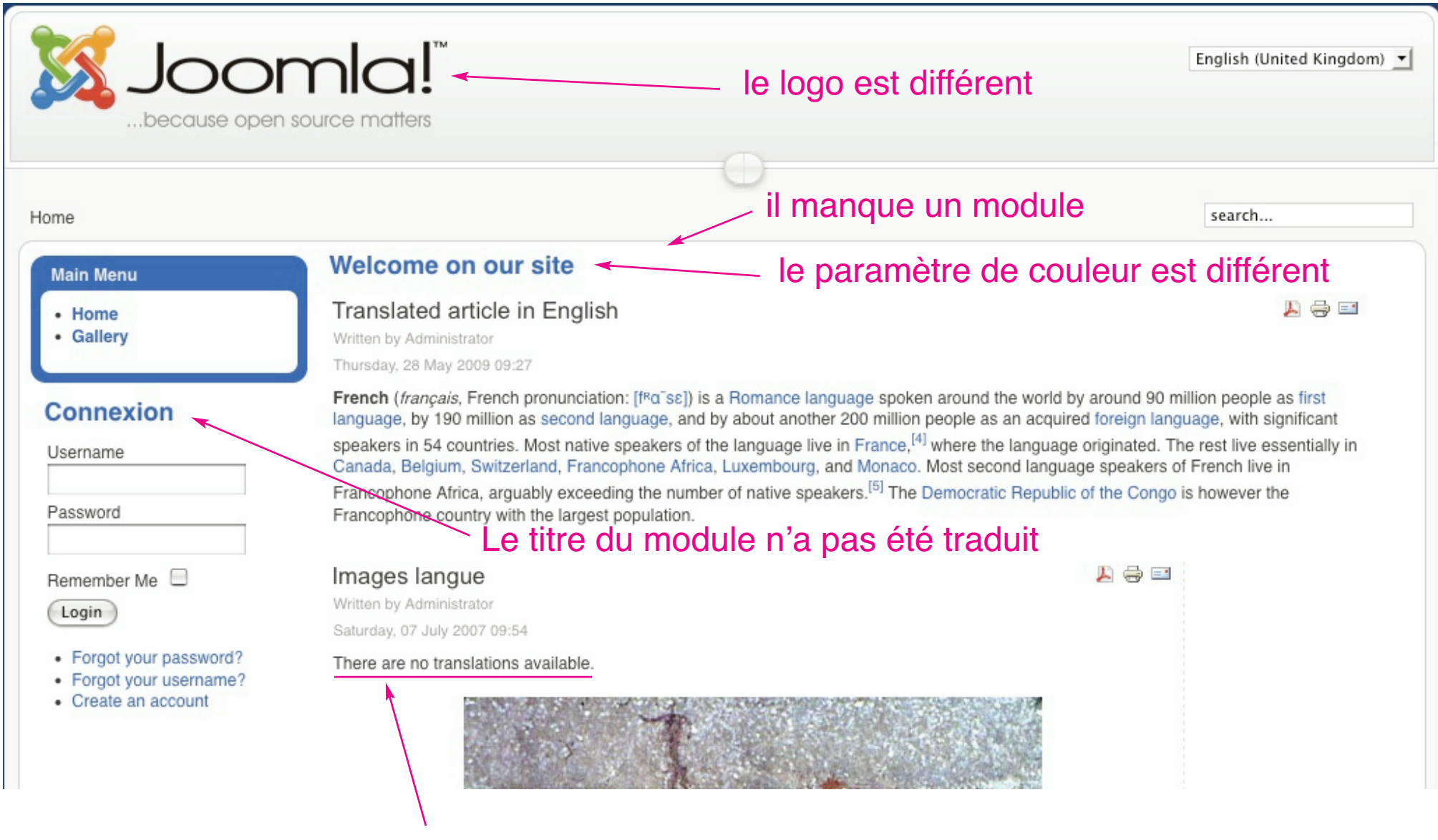

Cet article n'a pas été traduit.

Examinons les deux affichages:

2 éléments n'ont pas été traduits dans la version anglaise. Ceci est simple à corriger par l'interface de traduction de Joomfish (voir  $+$  haut).

D'autres changements sont intervenus:

- 1. le logo est différent
- 2. le paramètre de couleur de Milkyway est «bleu» pour l'anglais, «rouge» pour le français
- 3. il y a un module en plus dans la version française.

Ces variantes sont simples à obtenir. Il suffit de modifier le code du template, le nom des fichiers CSS et leur contenu.

1. Changer le logo Copier deux fois le fichier templates/rhuk\_milkyway/css/template.css et changer les noms de ces deux copies une en fr-fr.css l'autre en en-gb.css les deux fichiers seront placés dans /rhuk\_milkyway/css/

Nous n'aurons besoin d'éditer dans ce cas que le fichier fr-fr.css, après avoir créé un nouveau logo monlogo.png placé dans templates/rhuk\_milkyway/images/

```
div#logo {
 position: absolute;
 left: 0;
 top: 0;
 float: left;
 width: 298px;
 height: 75px;
 background: url(../images/monlogo.png) 0 0 no-repeat; // nous avons changé ici
l'image par défaut de template.css ../images/mw_joomla_logo.png
 margin-left: 30px;
 margin-top: 25px;
}
```
Il nous faut ensuite modifier le fichier

templates/rhuk\_milkyway/index.php pour charger le bon CSS en fonction de la langue affichée.

Remplacer la ligne <link rel="stylesheet" href="<?php echo \$this->baseurl ?>/templates/rhuk\_milkyway/css/template.css" type="text/css" /> par <link rel="stylesheet" href="<?php echo \$this->baseurl ?>/templates/<?php echo \$this->template ?>/css/<?php echo \$this->language ?>.css" type="text/css" />

echo \$this->language donnera pour résultat le tag de langue, soit fr-fr pour le francais et en-gb pour l'anglais.

Il va de soi que d'autres css que le logo peuvent être ainsi changés.

2. Changer la couleur d'affichage

Milkyway peut se paramétrer pour utiliser 3 différentes couleurs (bleu, vert ou rouge) pour l'affichage des liens et le pourtour des modules ainsi que —séparémment— le fond de page. Ces paramètres sont stockés dans le fichier templates/rhuk\_milkyway/param.ini Exemple: colorVariation=blue backgroundVariation=blue widthStyle=fmax

Il nous faut ensuite modifier à nouveau le fichier templates/rhuk\_milkyway/index.php pour charger le bon CSS en fonction de la langue affichée, car ceux-ci se nomment red.css, blue.css, green.css

C'est la première variable qui nous intéresse ici : colorVariation Il suffit de changer la ligne <link rel="stylesheet" href="<?php echo \$this->baseurl ?>/templates/rhuk\_milkyway/css/<?php echo \$this->params- >get('colorVariation'); ?>.css" type="text/css" /> en

 $\langle$ ?php if (\$this- $>$ language=="en-gb") : ? $>$ 

<link rel="stylesheet" href="<?php echo \$this->baseurl

?>/templates/rhuk\_milkyway/css/<?php echo 'blue'; ?>.css" type="text/css" />

<?php elseif(\$this->language=="fr-fr") : ?>

<link rel="stylesheet" href="<?php echo \$this->baseurl ?>/templates/rhuk\_milkyway/css/<?php echo 'red'; ?>.css"

type="text/css" />

<?php endif; ?>

En anglais, c'est donc le fichier blue.css qui sera chargé, en français le fichier red.css

### Ajouter un module

Pour cela nous allons créer une position dans le fichier templates/rhuk\_milkyway/index.php

Dans cet exemple nous avons placé la position juste avant celle du composant, soit:

 $<sub>th</sub>$ </sub>

```
<?php if ($this->language=="fr-fr") : ?>
<jdoc:include type="modules" name="frenchmain" style="xhtml"/>
<?php endif; ?>
<jdoc:include type="component" />
<jdoc:include type="modules" name="footer" style="xhtml"/>
\langle t \, ds
```
Il suffit ensuite d'assigner à la position frenchmain le module désiré. Celui-ci ne s'affichera que lorsque le français sera chargé.

Changer de template

Il peut s'avérer nécessaire de changer complètement de template en fonction de la langue affichée.

Par exemple si l'on veut passer du LTR au RTL et qu'on ne dispose pas des connaissances nécessaires à coder les CSS RTL nécessaires dans un template LTR (Milkyway dispose des deux types), forçant ainsi à utiliser deux —ou plus— templates différents.

Voici une façon simple d'y parvenir.

Les templates choisis dans cet exemple sont milkyway et ja\_purity.

1. Créer un «faux» template. Appelons le «base». Dans le dossier base il y aura 3 fichiers: index.php templateDetails.xml params.ini

### 2. Contenu du fichier index.php

```
<?php
defined( '_JEXEC' ) or die( 'Restricted access' );
$config=&JFactory::getConfig();
$lang=$config->getValue('language');
if ($lang=="en-GB")
include_once("./templates/ja_purity/index.php");
else
if ($lang=="fr-FR")
include_once("./templates/rhuk_milkyway/index.php");
?>
```
Ce code chargera le template ja\_purity pour l'anglais et le template milkyway pour le français.

### 3. Contenu du fichier templateDetails.xml

```
<?xml version="1.0" encoding="utf-8"?>
<!DOCTYPE install PUBLIC "-//Joomla! 1.5//DTD template 1.0//EN"
"http://www.joomla.org/xml/dtd/1.5/template-install.dtd">
<install version="1.5" type="template">
 <name>base</name>
 <creationDate>11/20/06</creationDate>
 <author>moi</author>
 <authorEmail>moi@mail.com</authorEmail>
 <authorUrl>url</authorUrl>
 <copyright></copyright>
 <license>GNU/GPL</license>
 <version>1.0</version>
 <description>faux–template</description>
</install>
```
4. Contenu du fichier param.ini

Ce fichier contiendra tous les paramètres sauvegardés des fichiers param.ini de milkyway et ja\_purity

colorVariation=blue backgroundVariation=blue widthStyle=fmax logoType=image logoText=Joomla! sloganText=...because open source matters ja\_font=3 ja\_screen=fluid ja\_screen\_width=97 theme header= theme\_background=lighter theme\_elements=black horNav=1 horNavType=css rightCollapsible=1 rightCollapseDefault=show excludeModules=38 showComponent=1

Compresser ces 3 fichiers dans une archive et installer via l'installateur de Joomla.

base.zip

Puis choisir le template base dans Administrator->Extensions->Gestion des templates.